## **VPN-Dienst**

## **Wie konfiguriere ich mein Android Smartphone/Tablet?**

Um den VPN-Dienst auf Android Geräten zu aktivieren, nehmen Sie die folgenden Einstellungen vor.

## Android ab Version 4

Dazu wählen Sie in den Einstellungen in der Kategorie "Drahtlos&Netzwerke" den Menüpunkt "Mehr->VPN" aus. Hier wählen Sie "VPN hinzufügen"/Plus-Symbol und geben die folgende Daten ein:

Name: NeXXtMobile

Typ: PPTP

Serveradresse: vpn.nexxtmobile.de

PPP-Verschlüsselung: aktiviert

Erweiterte OPtionen einblenden: aktivieren

Weiterleitungsrouten: 5.9.87.18/32

Benutzername und Passwort werden abgefragt, wenn Sie den VPN-Tunnel aufbauen.

## **VPN-Dienst**

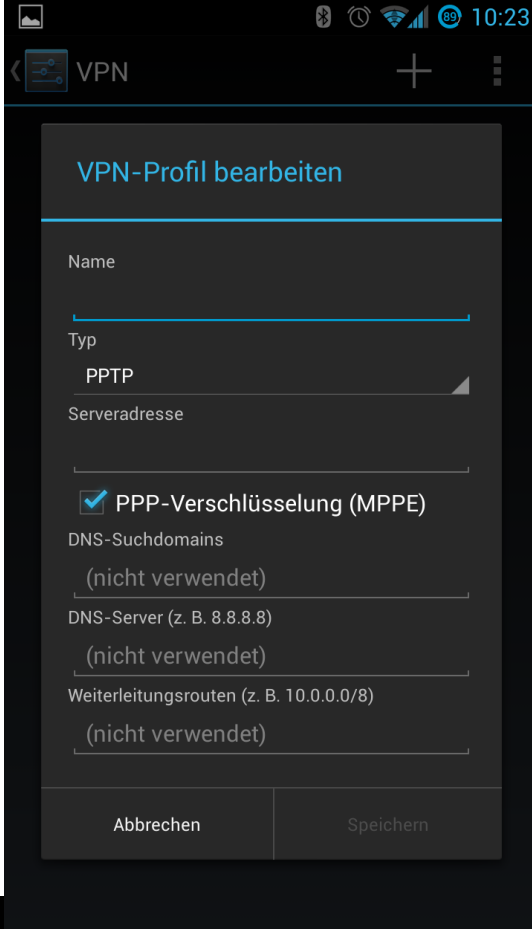

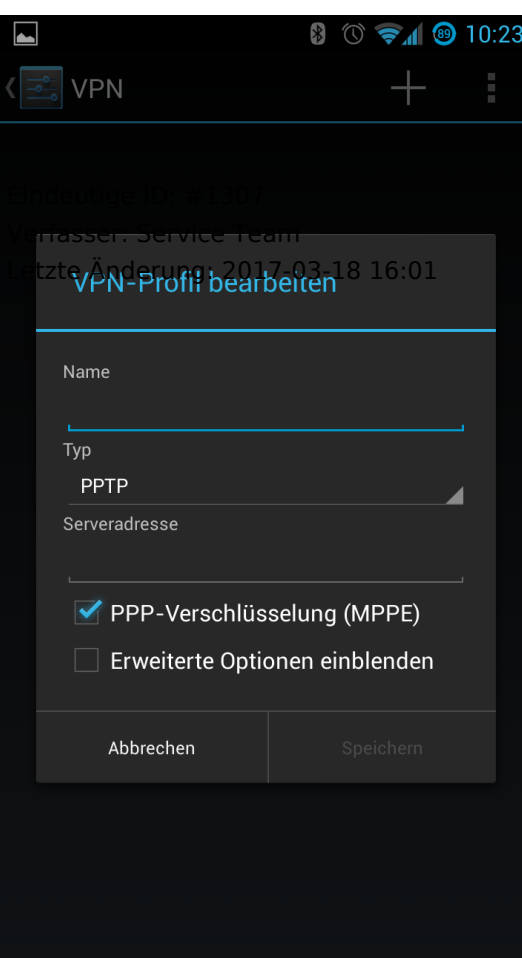